Im Browser die Webseite des Programms "PaperCut" aufrufen und mit Ihrer Uni-ID anmelden.

## → **[http://drucken.uni-mannheim.de](http://drucken.uni-mannheim.de/)**

*Call up the web page of the "PaperCut" programme in your browser and register using your Uni-ID.*

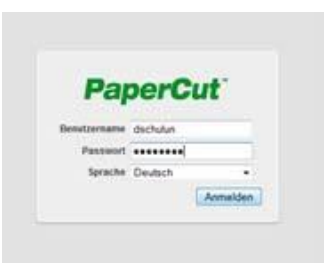

Links Menüpunkt "Online-Druck" wählen dann rechts den Link **"Druckauftrag absenden"** anklicken.

*Select the menu item "Web Print" in the left-hand navigation menu and then click on the link "Submit a Job".*

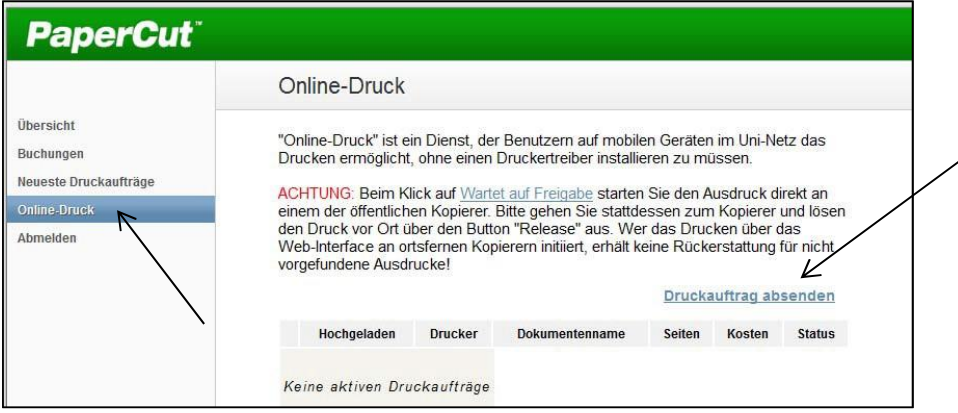

Wählen Sie den UB-Druckserver "prinz\UB-Drucker (virtuell) – Bibliothek" aus. Im Schritt 2 "Druckeinstellungen und Kontenauswahl" die Anzahl der Ausdrucke festlegen (Standard = eine Kopie).

*Select the UL print server "prinz\UB-Drucker (virtual) - Bibliothek". Proceed to step 2 "Print Options and Account Selection". Here you can specify the number of copies to be printed (standard = one copy).*

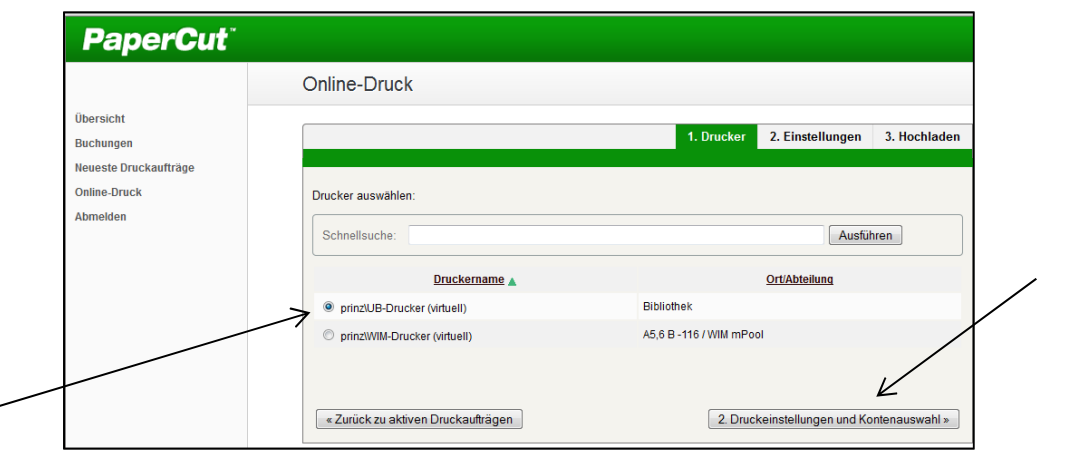

Dann folgt Schritt 3 "Dokument hochladen". *Now comes step 3 "Upload Documents".*

3. Dokument hochladen »

Über "Durchsuchen" das Dokument auswählen (nur Dateiformate pdf oder xps) und über **"Hochladen und fertigstellen"** zum Drucker schicken.

*Click on the "search" button to select the document (only PDF or XPS data formats) and upload it. Send it to the printer by clicking on "Upload & Complete".*

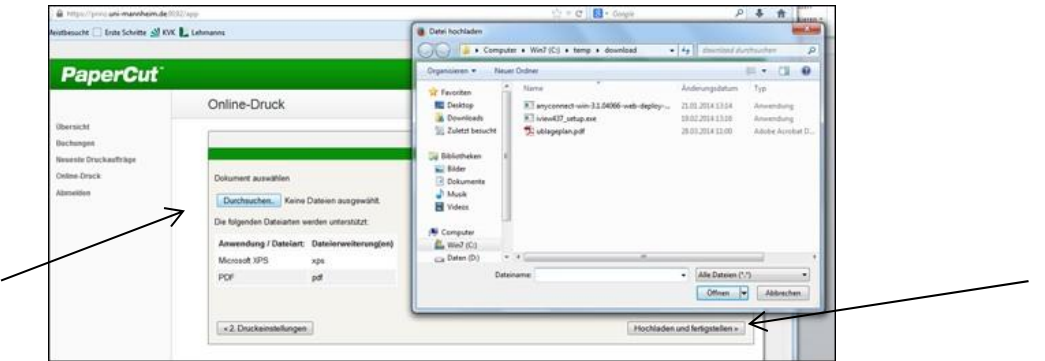

Der erfolgreiche Transfer des Dokuments auf den Druckserver wird als grüner Text angezeigt.

*The successful transfer of the document to the print server is shown as a green text.*

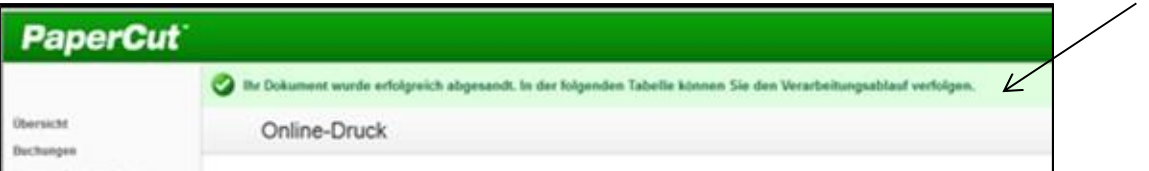

Innerhalb von 48 Stunden können die Druckaufträge an einem beliebigen **Kopierer** der UB über den Button "Release" ausgedruckt werden. Dabei werden pro Seite 4 cent vom virtuellen Druckkonto abgebucht.

## **Achtung:**

**Ausdruck immer direkt am Kopierer über den Button "Release"** starten, **nicht** über den Link "Wartet auf Freigabe" im Browser. Über diese Link startet der Druck sofort an einem Kopierer. **Eine Rückerstattung nicht vorgefundener Ausdrucke ist nicht möglich.**

*You can collect the print-out at any photocopier in the UL within 48 hours, by using the "release" button. Print jobs cost €0.04 per page; the costs will be charged to your digital print account.*

## *Important:*

*Please always initiate the print-out directly on the photocopier using the "release" button; do not use the link in the browser window "wait for release". This would trigger the photocopier to start printing immediately. Missing print-outs cannot be replaced.*